<span id="page-0-0"></span>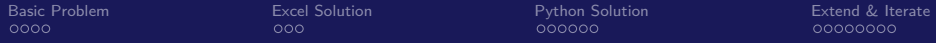

# Getting Started with Python and Excel Building a Basic Model in Both Excel and Python

### Nick DeRobertis<sup>1</sup>

#### <sup>1</sup>University of Florida Department of Finance, Insurance, and Real Estate

June 9, 2021

<span id="page-1-0"></span>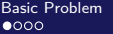

### Table of Contents

1 [An Introductory Model](#page-1-0)

### **[Excel Solution](#page-5-0)**

**[Python Solution](#page-8-0)** 

**[Extending the Model and Iteration](#page-14-0)** 

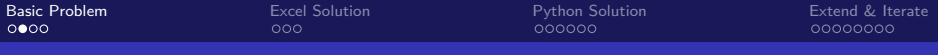

### Approaching a Problem with Two Tools

• The focus today is to get familiar working in both Excel and Python

• We will approach this by building a simple model with both tools

• In later lectures, we will move to combining the tools

 $|x + (-u + v)y + (5u + 2v)z - 3u + v = 0$  $x = x_1 + m_1$ ,  $y = y_1 + n_1$ ,  $z_1 = z_1 + pt_1$  $x = mz + a$ ,  $y = nz + b$  $-4t^2$  (x +c)<sup>2</sup>+u<sup>2</sup>= 4a -4aV(x -c)<sup>2</sup>+u<sup>2</sup>+(x -c)  $lim_{x\to 0} (\frac{1}{x} - \frac{1}{e^x - 1}) = lim_{x\to 0} \frac{e^x - 1}{x}$ y'=(ln u)' (sin x)'= $\frac{1}{u}$  cos x =  $\frac{cos x}{sin x}$  $x)$ dx= lim  $\int f(x)dx + \lim_{x \to 0} \int f(x)dx$  $lim \frac{4x}{\sqrt{4\pi (2+x)}} = \left\{\frac{0}{0}\right\} = lim \frac{4x}{\sqrt{4}}$  $\sum_{i=1}^N x_i^2 + b \sum_{i=1}^N x_i = \sum_{i=1}^N x_i^2 + y_i \propto \sum_{i=1}^N x_i^2 + b n$  $y=\pi-x, x\rightarrow\pi, y\rightarrow\infty$ sin 3x= sin 3(p − y)= sin (3p−3p) = sin3i

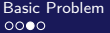

aaaaaa

# A Simple Retirement Problem

Let's take what is perhaps the simplest finance problem, which everyone should understand

While you may have approached such a problem with a calculator before, we will build models for it instead

Martha is saving for retirement. She earns \$60,000 per year and is able to save 25% of that. If she invests her savings, earning 5% per year, and she needs \$1,500,000 to retire, how soon can she retire?

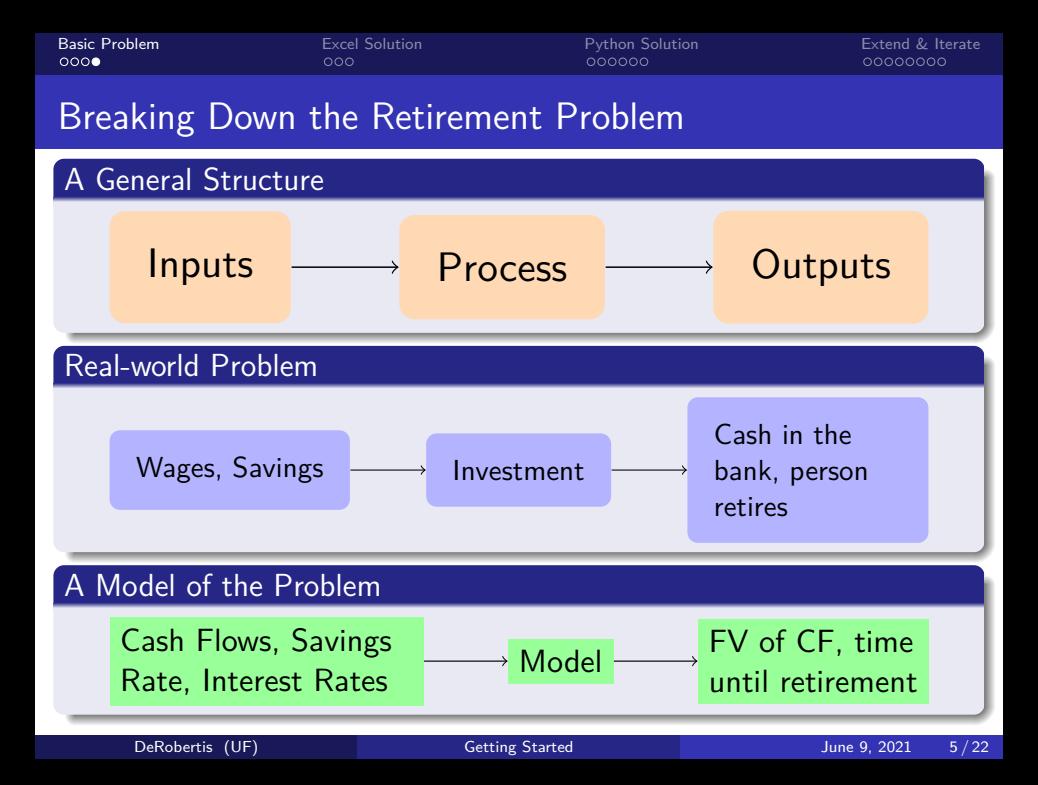

<span id="page-5-0"></span>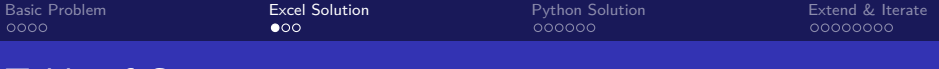

Table of Contents

[An Introductory Model](#page-1-0)

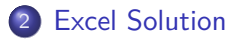

**[Python Solution](#page-8-0)** 

[Extending the Model and Iteration](#page-14-0)

 $\circ \bullet \circ$ 

[Basic Problem](#page-1-0) [Excel Solution](#page-5-0) [Python Solution](#page-8-0) [Extend & Iterate](#page-14-0)

## Solving the Problem in Excel

- It is easy to use Excel as a calculator and just type the math in directly. But we want to build a model.
- Changing inputs should result in a change to outputs. The way to do this in Excel is cell references
- Fixed references become important when trying to drag formulas, e.g. \$A\$2 (fully fixed), \$A2 (fixed on column), or A\$2 (fixed on row).

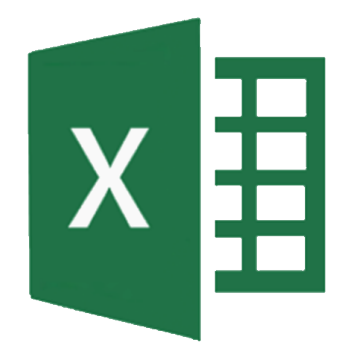

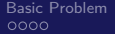

### Simple Retirement Problem in Excel

#### Intro Excel Exercise

- Go to [the course site](https://nickderobertis.github.io/fin-model-course/) and download Simple Retirement Model Excel
- Follow along as I recreate the simple model.

<span id="page-8-0"></span>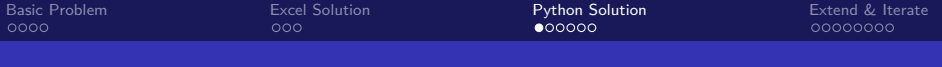

# Table of Contents

[An Introductory Model](#page-1-0)

### **[Excel Solution](#page-5-0)**

### 3 [Python Solution](#page-8-0)

[Extending the Model and Iteration](#page-14-0)

[Basic Problem](#page-1-0) [Excel Solution](#page-5-0) [Python Solution](#page-8-0) [Extend & Iterate](#page-14-0)

# How We'll Work in Python

- Using Python in the terminal is kind of a pain. And so, tools were born.
- Jupyter is a graphical interface we can use for Python. It also supports over 40 other languages such as R, SAS, Julia, and Scala
- You can use jupyter notebook or jupyter lab. The latter has a lot more features outside of the notebook. We will focus on using jupyter lab in this class as it is the future of Jupyter.

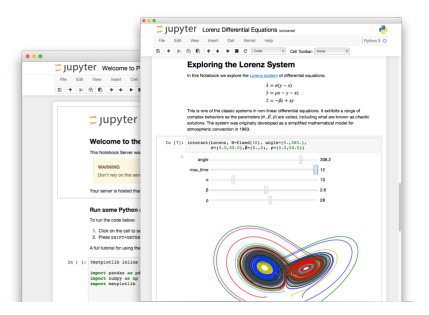

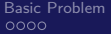

### Let's Get Set up with Jupyter

#### Launch Jupyter Notebook

- **1** Launch Anaconda Navigator
- **2** Find Jupyter Notebook on the main screen, and click launch
- **3** You should see a list of folders and files. Click New and then Python 3
- <sup>4</sup> Now you should see a code cell with In [ ]: next to it

If you don't have Anaconda Navigator, just open a terminal (search cmd on Windows, terminal on Mac). Then in the terminal, type jupyter lab and enter. Then continue with the third step.

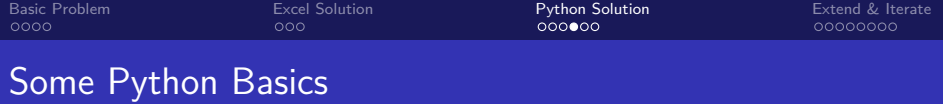

- In Excel, the basic unit is a cell. In Python, the basic unit is an object.
- In Excel, content in a cell is either a number (123) or a string (ABC)
- In Python, all objects have types. They might also be a number or a string, or something else.
- Rather than using a cell reference like \$A\$2, we assign names to objects in Python

my\_number = 6 my\_string = 'ABC'

 $\bullet$ 

[Basic Problem](#page-1-0) [Excel Solution](#page-5-0) [Python Solution](#page-8-0) [Extend & Iterate](#page-14-0)

# Doing Some Math in Python

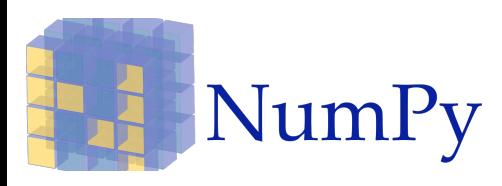

#### Note: Deprecation warning

In the future, these numpy financial functions are being moved to a separate package numpy\_financial. For the purposes of this class, this won't matter, but in the future you may have to install numpy\_financial to use these functions. In the meantime, you will see a warning come up when calling the functions.

- Basic operations in Python are straightforward
- $2 + 5 = 7$
- $6 2 = 4$
- $2 * 3 = 6$
- $65 / 2 = 2.5$
- A lot more is available using the numpy package
- np.pv, np.nper, np.fv, np.pmt
- [All numpy financial functions](https://numpy.org/doc/stable/reference/routines.financial.html)

# Simple Retirement Problem in Python

#### Intro Python Exercise

- Go to [the course site](https://nickderobertis.github.io/fin-model-course/) and download Simple Retirement Model Python
- In Jupyter, then navigate to your Downloads folder (or wherever you saved it)
- You should then see Simple Retirement Model.ipynb come up in the list of files in Jupyter. Click it to open it and follow along.

<span id="page-14-0"></span>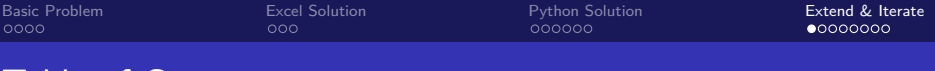

### Table of Contents

[An Introductory Model](#page-1-0)

### **[Excel Solution](#page-5-0)**

### **[Python Solution](#page-8-0)**

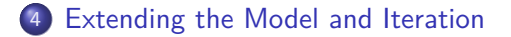

### Extending the Model - Multiple Interest Rates

• Now we've got basic models to determine how long it will take Martha to retire.

We've got a few assumptions built into the model. One is that Martha will earn 5% on her investments

• Rates of return are volatile, so we want to see how long it would take her to retire if her return was different

### Programming Fundamentals - Iteration

- In programming, for model building or otherwise, you often need to repeat the same process for multiple different things
- In Excel, you would do this by dragging formulas.
- In Python, as in most other programming languages, we would use a for loop
- This says, do something, for each value I pass into the loop

[Basic Problem](#page-1-0) [Excel Solution](#page-5-0) [Python Solution](#page-8-0) [Extend & Iterate](#page-14-0)

### Iteration - Python vs. Excel

### Python Iteration

```
inputs = [5, 10, 15]
for item in inputs:
    new value = item + 2print(new_value)
7
```
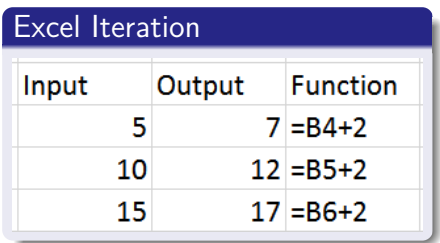

## Explaining Python Iteration

- There's a few things to unpack here
- Here's another type of object: not a number or a string, but a list
- A list holds multiple objects, and you can add or remove items from lists

### Python Iteration

inputs =  $[5, 10, 15]$ **for** item **in** inputs: new value = item  $+ 2$ print(new\_value) 7 12 17

# Explaining Python Iteration (pt. 2)

- Here we define a list of three numbers as inputs
- Then we use a for loop to get each input out of the list, and add 2 to it to create the new value
- Finally we print each value as it is generated

#### Python Iteration

inputs =  $[5, 10, 15]$ **for** item **in** inputs: new value = item  $+ 2$ print(new\_value) 7 12 17

[Basic Problem](#page-1-0) [Excel Solution](#page-5-0) [Python Solution](#page-8-0) [Extend & Iterate](#page-14-0)

### Iterating the Existing Model

#### Expanding on Python and Excel

- I will now expand the existing Excel and Python models to examine multiple interest rates
- **Continue viewing the same previously downloaded files.**

# <span id="page-21-0"></span>Vary Savings Rate Lab

#### Extending a Simple Retirement Model

- **1** Now we want to see the effect of savings rate on time until retirement, in addition to interest rate
- <sup>2</sup> In both Excel and Python, calculate the years to retirement for savings rates of 10%, 25%, and 40%, and each of these cases with each of the interest rate cases,  $4\%$ ,  $5\%$ , and  $6\%$
- <sup>3</sup> Be sure that you drag formulas in Excel and use for loops in Python to accomplish this
- <span id="page-21-1"></span><sup>4</sup> In total you should have 9 calculated years to retirement numbers, in each of the two models.

Answers: Slide [24](#page-23-0) Resources: Slide [25](#page-24-0)

### Lecture Resources

#### Lecture Resources

- **1 [Slides Getting Started with Python and Excel](https://nickderobertis.github.io/fin-model-course/_static/generated/pdfs/S2 Getting Started with Python and Excel.pdf)**
- <sup>2</sup> [Lecture Notes Getting Started with Python and Excel](https://nickderobertis.github.io/fin-model-course/_static/generated/pdfs/LN2 Getting Started with Python and Excel.pdf)
- **3** [Simple Retirement Model Excel](https://nickderobertis.github.io/fin-model-course/_static/Examples/Introduction/Excel/Simple Retirement Model.xlsx)

<sup>4</sup> [Simple Retirement Model - Python](https://nickderobertis.github.io/fin-model-course/_static/Examples/Introduction/Python/Simple Retirement Model.ipynb)

# Vary Savings Rate Lab, Answers

#### Extending a Simple Retirement Model, Answers

 $\bullet$  Martha has 61.1 years to retirement if she earns a 4% return and saves 10%. Martha has 41.0 years to retirement if she earns a  $4\%$  return and saves  $25\%$ . <sup>3</sup> Martha has 31.9 years to retirement if she earns a 4% return and saves 40%.  $\bullet$  Martha has 53.3 years to retirement if she earns a 5% return and saves 10%. <sup>5</sup> Martha has 36.7 years to retirement if she earns a 5% return and saves 25%. <sup>6</sup> Martha has 29.0 years to retirement if she earns a 5% return and saves 40%. Martha has 47.6 years to retirement if she earns a  $6\%$  return and saves  $10\%$ . <sup>8</sup> Martha has 33.4 years to retirement if she earns a 6% return and saves 25%. <sup>9</sup> Martha has 26.7 years to retirement if she earns a 6% return and saves 40%.

<span id="page-23-0"></span>Exercise: Slide [22](#page-21-1) Resources: Slide [25](#page-24-0)

# Vary Savings Rate Lab Resources

#### Extending a Simple Retirement Model Resources

- **1 [Simple Retirement Model Excel](https://nickderobertis.github.io/fin-model-course/_static/Examples/Introduction/Excel/Simple Retirement Model.xlsx)**
- <sup>2</sup> [Simple Retirement Model Python](https://nickderobertis.github.io/fin-model-course/_static/Examples/Introduction/Python/Simple Retirement Model.ipynb)
- <span id="page-24-0"></span><sup>3</sup> [Slides - Getting Started with Python and Excel](https://nickderobertis.github.io/fin-model-course/_static/generated/pdfs/S2 Getting Started with Python and Excel.pdf)

Exercise: Slide [22](#page-21-1) Answers: Slide [24](#page-23-0)